amigaguide

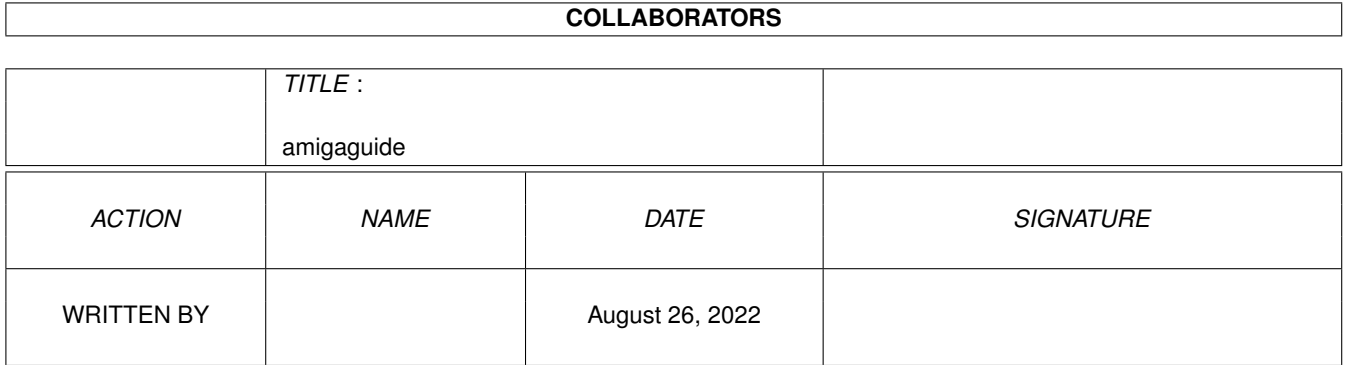

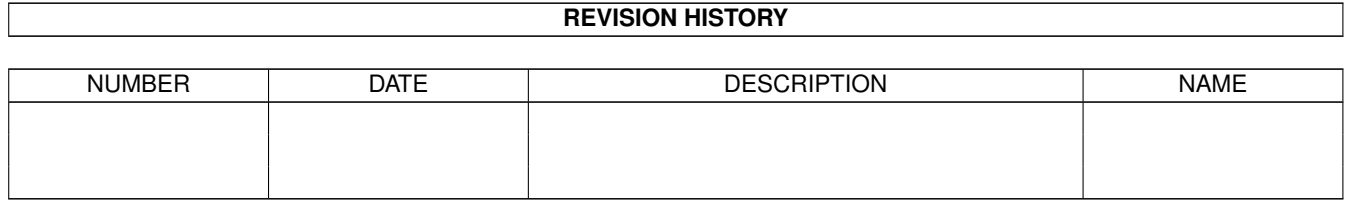

# **Contents**

#### [1](#page-3-0) amigaguide 1 amigaguide 1 amigaguide 1 amigaguide 1 amigaguide 1 amigaguide 1 amigaguide 1 amigaguide 1 amigaguide 1 amigaguide 1 amigaguide 1 amigaguide 1 amigaguide 1 amigaguide 1 amigaguide 1 amigaguide 1 amigaguide 1

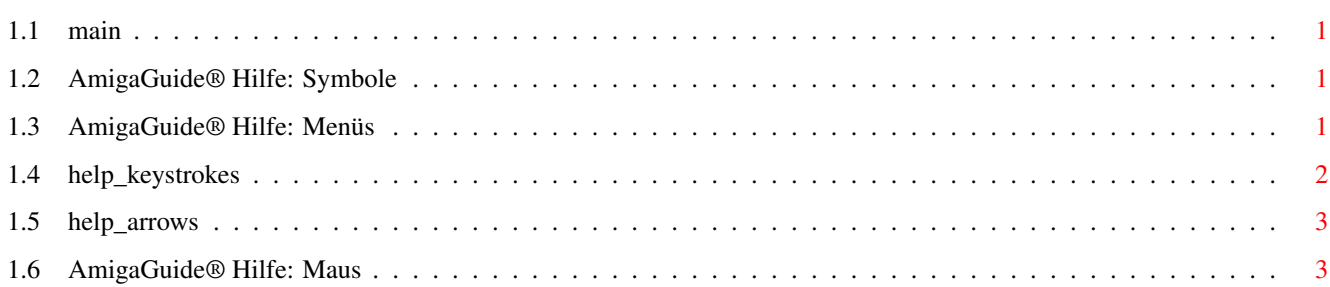

## <span id="page-3-0"></span>**Chapter 1**

# **amigaguide**

#### <span id="page-3-1"></span>**1.1 main**

I. [Symbole](#page-3-4) II. [Menüs](#page-3-5) III. [Tastenbefehle](#page-4-1) IV. [Maus](#page-5-2) V. [Cursortasten](#page-5-3)

#### <span id="page-3-2"></span>**1.2 AmigaGuide® Hilfe: Symbole**

<span id="page-3-4"></span>Inhalt

Anzeigen des Inhaltsverzeichnisdokuments der aktuellen Datenbank.

Index

Anzeigen des Indexdokuments der aktuellen Datenbank.

Hilfe

Anzeigen des Hilfedokuments der aktuellen Datenbank. Wenn die Datenbank kein eigenes Hilfedokument mitbringt, wird stattdessen die globale Hilfe-Datenbank benutzt.

Zurückgehen

Zurück zum vorherigen Stand.

Blättern

Nacheinander die Dokumente durchgehen, in der Reihenfolge, wie sie in der Datenbank enthalten sind.

#### <span id="page-3-3"></span>**1.3 AmigaGuide® Hilfe: Menüs**

<span id="page-3-5"></span>Projekt

öffnen

Das Dateiauswahlfenster anzeigen, um eine andere Datei zu laden.

speichern als

Das aktuelle Objekt in eine Datei speichern. drucken Das aktuelle Dokument auf dem aktuellen Drucker ausdrucken. über Ein Dialogfenster anzeigen mit Informationen über das aktuelle Dokument. beenden Das Fenster für die aktuelle Datenbank schließen und das Programm beenden. Bearbeiten Markieren Einen Textblock markieren, der in den Zwischenspeicher kopiert werden soll. Kopieren Das aktuelle Dokument in den Zwischenspeicher kopieren. Alles auswählen Alle Zeilen des aktuellen Dokuments auswählen. Auswahl löschen Die Auswahl aller Zeilen des aktuellen Dokuments aufheben. Fenster minimal Das Fenster so klein wie möglich machen. normal Das Fenster so groß machen wie den aktuellen Inhalt. maximal Das Fenster so groß wie möglich machen. Einstellungen als Vorgaben speichern Die aktuelle Fensterposition als Vorgabe für spätere Aufrufe speichern.

### <span id="page-4-0"></span>**1.4 help\_keystrokes**

<span id="page-4-1"></span>**HELP** Dieses Dokument anzeigen. ESC Das aktive AmigaGuide®-Fenster schließen. Rücktaste Eine Seite rückwärts blättern. Leertaste Eine Seite vorwärts blättern. > An das Ende des aktuellen Dokuments springen.  $\overline{a}$ An den Anfang des aktuellen Dokuments springen.

### <span id="page-5-0"></span>**1.5 help\_arrows**

<span id="page-5-3"></span>Auf Aufwärts durch das Dokument rollen. Ab Abwärts durch das Dokument rollen. Shift-Auf Eine Seite aufwärts blättern im Dokument. Shift-Ab Eine Seite abwärts blättern im Dokument. Alt-Auf An den Anfang des Dokuments springen. Alt-Ab An das Ende des Dokuments springen. Links Nach links durch das Dokument rollen. Rechts Nach rechts durch das Dokument rollen. Shift-Links Eine Fensterbreite nach links durch das Dokument rollen. Shift-Rechts Eine Fensterbreite nach rechts durch das Dokument rollen. Alt-Links An den linken Rand des Dokuments springen. Alt-Rechts An den rechten Rand des Dokuments springen.

### <span id="page-5-1"></span>**1.6 AmigaGuide® Hilfe: Maus**

#### <span id="page-5-2"></span>Auswahltaste

Aktiviert ein Element, wenn der Mauspfeil darüber steht.